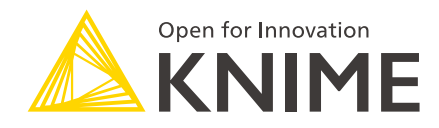

# KNIME Edge Release Notes and Update Guide

KNIME AG, Zurich, Switzerland Version 1.2 (last updated on 2024-07-10)

# Table of Contents

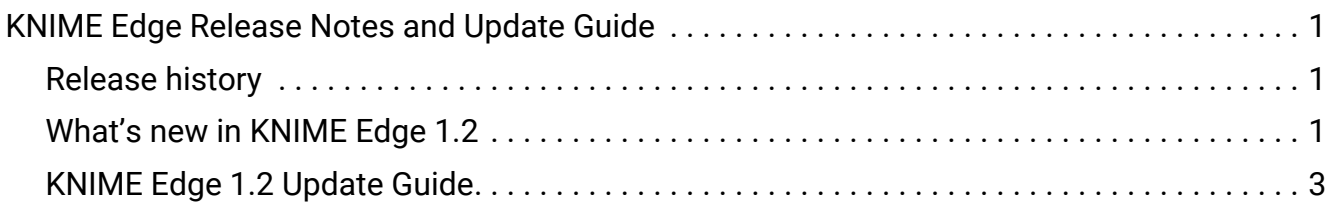

# <span id="page-2-0"></span>KNIME Edge Release Notes and Update Guide

This guide outlines the latest changes to KNIME Edge as well as steps for updating from prior versions.

### <span id="page-2-1"></span>Release history

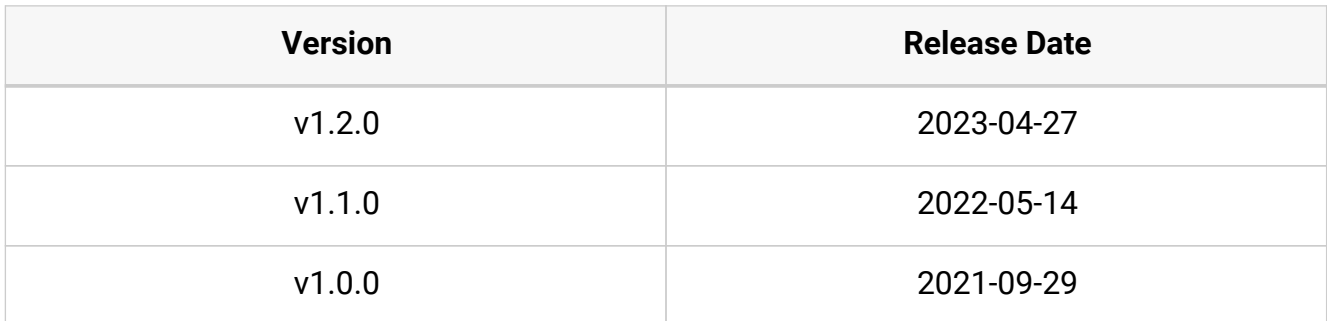

## <span id="page-2-2"></span>What's new in KNIME Edge 1.2

#### **Enhancements**

KNIME Edge Values File Configuration Options

#### • **Additional images are now configurable.**

- Busybox
- Minio and Minio Client
- Rclone
- **Fluentd can now be disabled.**
- **Resource requests and limits are now configurable for all pods.**
	- Parameters for memory and cpu have been added to multiple sections.
- **A default PodSecurityContext can now be specified.**
	- Parameters can be found in the podSecurityContext section:
		- RunAsUser
		- RunAsGroup
		- FsGroup
- RunAsNonRoot
- **Inference deployment emptyDir volumes can now be specified.**
- **The host field for ingresses can now be specified**

Server Adapter

• **Mounted necessary volumes as emptyDirs to conform to a PodSecurityPolicy with readOnlyRootFilesystem=true.**

#### Minio

• **Mounted necessary volumes as emptyDirs to conform to a PodSecurityPolicy with readOnlyRootFilesystem=true.**

Inference Agent

• **Mounted configured volumes as emptyDirs to conform to a PodSecurityPolicy with readOnlyRootFilesystem=true.**

KNIME Server Control Plane and Initialization Workflows

- **The PostgreSQL Connector connects via SSL to the database if possible.**
- **Removed the maximum limit of the cpu and memory prompts when creating or updating Inference Deployments.**
- **Increased the timeout of all REST request nodes from two to ten seconds.**
- **The KNIME Edge Initialization workflow can now be succesfully executed without internet access.**
- **Added the Delete Execution Image workflow to the KNIME Server Control Plane**

**Bugfixes** 

Inference Agent

• **The KNIME Inference Agent no longer encodes the workflow URL and now requires an encoded URL. This fixed a bug in which the workflow URL is encoded twice.**

#### Server Adapter

• **The KNIME Edge Server Adapter no longer logs the KNIME Server password and the Minio store secret**

### <span id="page-4-0"></span>KNIME Edge 1.2 Update Guide

This section outlines the steps needed to upgrade an existing KNIME Edge installation from version 1.1 to 1.2.

You will find a complete guide to installing KNIME Edge in the [KNIME Edge Installation Guide.](https://docs.knime.com/2023-12/edge_installation_guide/index.pdf)

If you have any questions or need assistance with the update process, please contact your dedicated KNIME support specialist.

#### Update KNIME Server Control Plane Workflows

\*1. Download the latest "Initialize Edge Server" workflow from KNIME Hub: [KNIME Edge](https://kni.me/w/kB5dpE2YdL96mn56) [Initialization Workflow](https://kni.me/w/kB5dpE2YdL96mn56) \*

**2. Upload the "Initialize Edge Server" workflow to KNIME Server.**

**3. Execute the "Initialize Edge Server" workflow from WebPortal on KNIME Server.**

# **st<sub>s</sub>** Initialize Edge Server

This workflow is used to setup a KNIME Server to be used as the orchestration piece for a KNIME Edge cluster.

Further information can be found at https://docs.knime.com

 $\Box$  Notify me when workflow has run

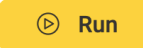

**4. Select the Edge root path. Optionally override the automatic detection of KNIME Server URL and credentials by deselecting "Use current KNIME Server login details for requests".**

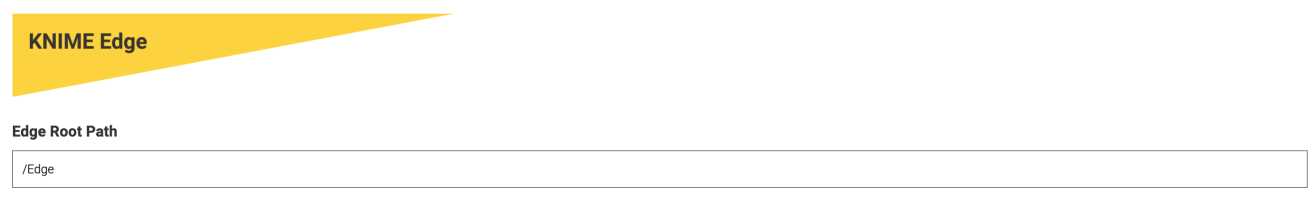

V Use current KNIME Server login details for requests

**5. If "Use current KNIME Server login details for requests" was deselected in the prior step, fill out the KNIME Server credentials as appropriate before moving on.**

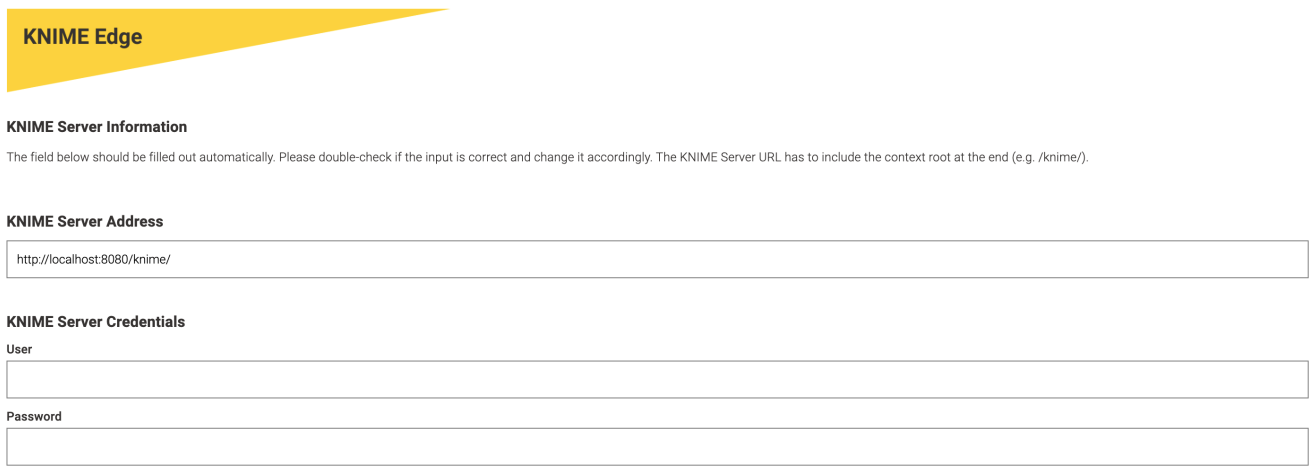

**6. When selecting the KNIME Edge version to initialize, ensure that 1.2.0-experimental or 1.2.0 is selected.**

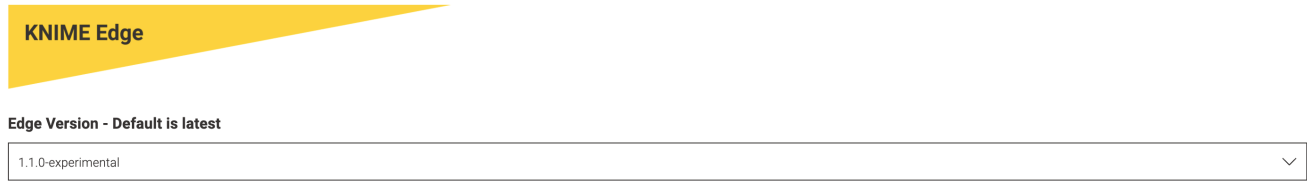

**7. Ensure that "Update Database Schema to latest version" is** *selected* **and "Reset Database Schema before Updating" is** *deselected* **before proceeding. This configuration will update the PostgreSQL database schema without truncating the existing tables.**

# **KNIME Edge**

V Update Database Schema to latest version

Reset Database Schema Before Updating

#### Uninstall existing Edge Deployment

**1. Run helm list --all-namespaces in terminal to see all Helm releases for the current Kubernetes context.**

```
user@computer ~ % helm list --all-namespaces
NAME NAMESPACE REVISION UPDATED STATUS
CHART APP VERSION
edge-current edge 1 2022-03-03 11:56:06.615987 -0500 EST deployed
knime-edge-operator-1.0.0 1.16.0
```
**2. Once the existing KNIME Edge release has been identified, run helm uninstall [-n namespace] <release\_name> to uninstall KNIME Edge. A successful uninstallation will look similar to the output below.**

```
user@computer ~ % helm uninstall -n edge edge-current
W0303 13:55:47.802827 92191 warnings.go:70] rbac.authorization.k8s.io/v1beta1
RoleBinding is deprecated in v1.17+, unavailable in v1.22+; use
rbac.authorization.k8s.io/v1 RoleBinding
W0303 13:55:47.825723 92191 warnings.go:70] rbac.authorization.k8s.io/v1beta1 Role is
deprecated in v1.17+, unavailable in v1.22+; use rbac.authorization.k8s.io/v1 Role
W0303 13:55:47.867231 92191 warnings.go:70] rbac.authorization.k8s.io/v1beta1
ClusterRoleBinding is deprecated in v1.17+, unavailable in v1.22+; use
rbac.authorization.k8s.io/v1 ClusterRoleBinding
W0303 13:55:47.913994 92191 warnings.go:70] rbac.authorization.k8s.io/v1beta1
ClusterRole is deprecated in v1.17+, unavailable in v1.22+; use
rbac.authorization.k8s.io/v1 ClusterRole
release "edge-current" uninstalled
```
### Update KNIME Edge Custom Resource Definitions (CRDs)

#### **1. Run kubectl get crds to see a full list of Custom Resource Definitions (CRDs) that are installed to the cluster.**

```
user@computer ~ % kubectl get crds
```
#### NAME CREATED AT

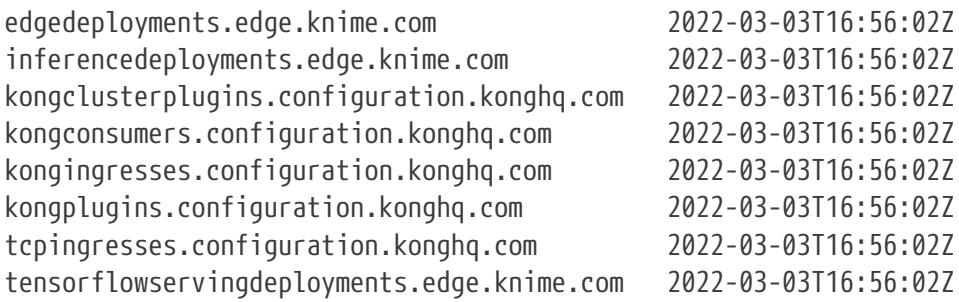

#### **2. Run the following command to delete all KNIME Edge CRDs.**

```
kubectl delete crd \
     edgedeployments.edge.knime.com \
   inferencedeployments.edge.knime.com \
   tensorflowservingdeployments.edge.knime.com
```
#### **3. Run kubectl get crds to confirm successful deletion.**

user@computer ~ % kubectl get crds

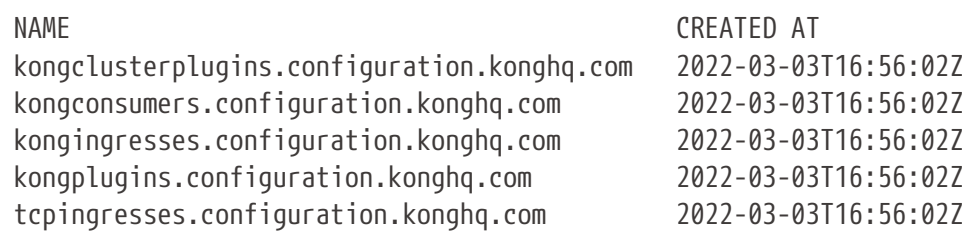

**4. Run through the "Install new Edge Deployment" section below to reinstall Edge, which will in turn reinstall the CRDs to your cluster.**

Install new Edge Deployment

**1. Run helm repo ls to confirm that the KNIME Edge chart repository is available in Helm. If not, see the [KNIME Edge documentation](https://docs.knime.com/2021-12/edge_installation_guide/index.html#_helm_repository_configuration) for details on how to add the repository.**

user@computer  $\sim$  % helm repo ls NAME URL knime-edge https://registry.hub.knime.com/chartrepo/knime-edge

**2. Run helm repo update to retrieve the latest updates to the KNIME Edge Helm Chart.**

user@computer  $\sim$  % helm repo update Hang tight while we grab the latest from your chart repositories... ...Successfully got an update from the "knime-edge" chart repository Update Complete. Happy Helming!

**3. Run the following command to retrieve the updated values file definition for KNIME Edge v1.2.0 and save it as a local values.yaml file.**

helm show values knime-edge/knime-edge-operator --version 1.2.0 > values.yaml

**4. Review the values.yaml file and update configuration as needed. All values in <brackets> are placeholders intended to be replaced with actual configuration.**

**5. Optionally verify the configuration that will be applied to the Kubernetes cluster in the next step.**

```
helm template -n edge knime-edge knime-edge/knime-edge-operator \
  --version 1.2.0 \
    -f values.yaml
```
**6. When ready, run the following command to install KNIME Edge v1.2.0 into your cluster.**

```
helm install -n edge knime-edge knime-edge/knime-edge-operator \
    --version 1.2.0 \
    -f values.yaml
```
**7. See the [Verify Installation of KNIME Edge Cluster](https://docs.knime.com/2023-12/edge_installation_guide/index.pdf#_verify_installation_of_knime_edge_cluster) docs for verifying that the cluster is operational. If you have any questions or need assistance with the update process, please contact your dedicated KNIME support specialist.**

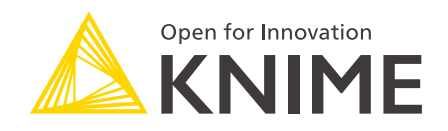

KNIME AG Talacker 50 8001 Zurich, Switzerland [www.knime.com](�� w w w . k n i m e . c o m) [info@knime.com](�� m a i l t o : i n f o @ k n i m e . c o m)

The KNIME® trademark and logo and OPEN FOR INNOVATION® trademark are used by KNIME AG under license from KNIME GmbH, and are registered in the United States. KNIME® is also registered in Germany.